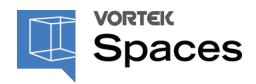

# **KEYBOARD SHORTCUTS**

#### **GENERAL**

TAB Navigate from one tab to another (3D Models, Materials, Staging, Visit, Gallery)

ESC Close the menu / deselect a material or a model

ARROWS Movement and camera movement

SHIFT + ARROWS Lateral movement in the project

CTRL + Z Undo last change

CTRL + Y Redo last change

CTRL + S Save the project

CTRL + L Set the camera perfectly level

## **MOUSE**

CTRL + WHEEL Slower travel speed in the project

CLICK + LEFT Turn the view

CLICK + RIGHT Move in panoramic

WHEEL Move forward / backward

CLICK + WHEEL Move in orbit around the project

## 3D MODELS

CTRL + C Copy a 3d model

CTRL + V Paste a 3d model

Create a copy of the selected model

F Activate the follow function to force the model to stick to the surface

**DELETE** Erase the selected model

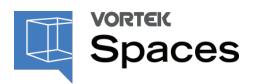

# **KEYBOARD SHORTCUTS**

#### 3D MODELS

CLICK Select alternately a single element/surface or his group

CTRL + CLICK Add 3D models at the active selection

CTRL + CLICK Remove 3D models at the active selection

#### 3D MODELS ROTATION

Q Turn the model anticlockwise of 15°

E Turn the model clockwise of 15°

A Turn the model anticlockwise

D Turn the model clockwise

R Activate the rotate mode

Z or Y or X Rotation on specified axis when rotation is activated

SHIFT + Z or Y or X Reverse rotation on specified axis

## 3D MODELS MOVE

M Activate the move mode

Z or Y or X Move on specified axis when move mode is activated

SHIFT + Z or Y or X Reverse move on specified axis

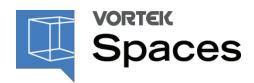

## **KEYBOARD SHORTCUTS**

#### 3D MODELS SCALE

S Activate the scale mode

or Y or X Scale on specified axis when scale mode is activated

SHIFT + Z or Y or X Reverse scale on axis

## **MATERIALS**

CTRL + CLICK Add components/surfaces at the active selection

CTRL + CLICK Select only one cabinet/element/surface

#### **STAGING**

L Add a new light

**DELETE** Erase the or several selected lights

+ CLICK Add or delete lights in a group. The added light will automatically have the parameters of the other lights in the group

## **VISIT**

CTRL + N Start and stop the virtual visit

# **TUTORIALS, WEBINARS & TRAINING COURSES**

Visit <u>vortekspaces.com/learn</u> any time to consult the tutorials and the training courses available.